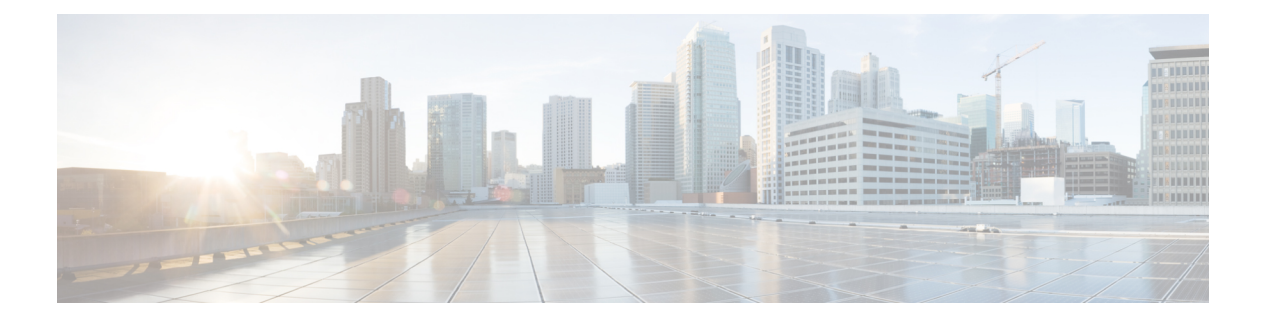

# 降级 **ASA**

在许多情况下,您可以降级ASA软件并从以前的软件版本恢复备份配置。降级方法取决于您的ASA 平台。

- 降级的准则和限制 ,第 1 页
- 降级后删除了不兼容的配置, 第2页
- 在 Cisco Secure Firewall 3100 的设备模式下降级 Firepower 1000、2100, 第3页
- 在平台模式下降级 Firepower 2100, 第4页
- 降级 Firepower 4100/9300, 第5页
- 降级 ISA 3000, 第5页

# 降级的准则和限制

降级前请参阅以下准则:

- 没有对集群的官方零停机降级支持-但是,在某些情况下,零停机降级将起作用。关于降级,请 参阅以下已知问题;请注意,可能会有其他需要您重新加载集群设备的问题,这会导致停机。
	- 降级到具有集群功能的 **9.9(1)** 以前版本- 9.9(1) 及更高版本包含备份分发方面的改进。如果 您的集群中有 3 个或更多个设备, 您必须执行以下步骤:
		- **1.** 从集群中删除所有辅助设备(使得集群仅包含主设备)。
		- 2. 将 1 个辅助设备降级, 然后重新加入集群。
		- **3.** 禁用主设备上的集群功能;将其降级,然后重新加入集群。
		- **4.** 一次一个,将剩余的辅助设备降级,然后重新加入集群。
	- 在启用集群站点冗余时降级到 **9.9(1)** 以前的版本- 如果您想要降级(或如果您想要将 9.9(1) 以前版本的设备添加到集群),您应该禁用站点冗余。否则,您会看到副作用,例如运行 旧版本的设备上出现虚拟转发数据流。
	- •在集群和加密映射的情况下从 9.8(1) 降级- 如果配置了加密映射,则在从 9.8(1) 降级时,将 没有零停机时间降级支持。应在降级之前清除加密映射配置,在降级之后再重新应用该配 置。
- 在将群集设备运行状态检查设置为 **0.3** 到 **0.7** 秒的情况下从 **9.8(1)** 降级- 如果在将保持时间 (health-check holdtime) 设置为 0.3 - 0.7 秒后降级 ASA 软件, 则此设置将恢复为 3 秒的默认 值,因为不支持新设置。
- 在集群的情况下从 **9.5(2)** 或更高版本降级到 **9.5(1)** 或早期版本 **(CSCuv82933)**-在从 9.5(2) 降 级时,将没有零停机时间降级支持。您必须大致在同一时间重新加载所有设备,这样当设 备恢复在线时可形成新的集群。如果您等待所有设备按顺序重新加载完,则无法形成集群。
- 在集群的情况下从 **9.2(1)** 或更高版本降级到 **9.1** 或早期版本- 不支持零停机时间降级。
- 从 **9.18** 或更高版本降级问题- 9.18 中的行为发生变化,其中 访问组 命令将在其 访问组 命令之 前列出。如果降级, 访问组 命令将被拒绝,因为它尚未加载 访问组 命令。即使您之前已启用 **forward-reference enable** 命令,也会出现此结果,因为该命令现在已被删除。在降级之前,请 确保手动复制所有访问组 命令,然后在降级后重新输入这些命令。
- 在平台模式下将 **Firepower 2100** 的降级问题从 **9.13/9.14** 降级到 **9.12** 或更早版本 对于全新安装 的 9.13 或 9.14 转换为平台模式的 Firepower 2100: 如果降级到 9.12 或更早版本, 您将无法配置 新接口或编辑 FXOS 中的现有接口(请注意,9.12 及更早版本仅支持平台模式)。您需要将版 本恢复到9.13或更高版本,或者需要使用FXOS擦除配置命令清除配置。如果您最初从较早版本 升级到9.13或9.14,则不会发生此问题;仅新安装的设备会受到影响,例如新设备或重新映像的 设备。(CSCvr19755)
- 从**9.10**(**1**)降级以进行智能许可-由于智能代理中的更改,如果您进行降级,则必须将设备重新 注册到思科智能软件管理器。新的智能代理使用加密文件,因此您需要重新注册才能使用旧智 能代理所需的未加密文件。
- 使用 **PBKDF2**(基于密码的密钥派生功能 **2**)散列处理,利用密码降级到 **9.5** 和早期版本- 9.6 以前的版本不支持 PBKDF2 散列处理。在 9.6(1) 中,长度超过 32 个字符的 **enable** 和 **username** 密码使用 PBKDF2 散列处理。在 9.7(1) 中, 所有长度的新密码都将使用 PBKDF2 散列处理(现 有密码继续使用 MD5 散列处理)。如果降级,则 **enable** 密码将恢复为默认值(空白)。用户 名不会正确解析,并将删除 **username** 命令。必须重新创建本地用户。
- 对于**ASA**虚拟从版本**9.5(2.200)**降级- ASA虚拟不会保留许可注册状态。您需使用**license smart register idtoken id\_token force** 命令重新注册(对于 ASDM:请参阅 **Configuration > Device Management > Licensing > Smart Licensing** 页面,并使用 **Force registration** 选);从智能软件 管理器中获取 ID 令牌。
- 即使备用设备运行的软件版本不支持原始隧道协商的密码套件,也会将**VPN**隧道复制到备用设 备 - 此情景在降级时出现。在此情况下,请断开 VPN 连接,然后再重新连接。

# 降级后删除了不兼容的配置

当您降级到旧版本时,更高版本中引入的命令将从配置中删除。在降级之前,无法自动根据目标版 本检查配置。您可以按版本查看何时在ASA新功能中添加了新命令。[https://www.cisco.com/c/en/us/td/](https://www.cisco.com/c/en/us/td/docs/security/asa/roadmap/asa_new_features.html) [docs/security/asa/roadmap/asa\\_new\\_features.html](https://www.cisco.com/c/en/us/td/docs/security/asa/roadmap/asa_new_features.html)

 $\hat{ }$ 

您可以在使用命令降级后查看被拒绝的命令。**show startup-config errors**如果可以在实验设备上执行 降级,则可以使用此命令预览效果,然后在生产设备上执行降级。

在某些情况下, ASA会在升级时自动将命令迁移到新表单, 因此根据您的版本, 即使您没有手动配 置新命令,降级也可能会受到配置迁移的影响。我们建议您对旧配置进行备份,可供您在降级时使 用。在升级到 8.3 的情况下,将自动创建备份 (<old\_version>\_startup\_cfg.sav)。其他迁移不会创建备 份。有关可能影响降级的自动命令迁移的详细信息,请参阅[版本特定的准则和迁移](asa-upgrade_chapter1.pdf#nameddest=unique_4)。

另请参阅中的已知降级问题。降级的准则和限制, 第1页

例如, 运行9.8 (2) 版本的ASA包括以下命令:

access-list acl1 extended permit sctp 192.0.2.0 255.255.255.0 198.51.100.0 255.255.255.0 username test1 password \$sha512\$1234\$abcdefghijklmnopqrstuvwxyz privilege 15 snmp-server user snmpuser1 snmpgroup1 v3 engineID abcdefghijklmnopqrstuvwxyz encrypted auth md5 12:ab:34 priv aes 128 12:ab:34

当您降级到9.0 (4) 时, 您将在启动时看到以下错误:

access-list acl1 extended permit sctp 192.0.2.0 255.255.255.0 198.51.100.0 255.255.255.0

ERROR: % Invalid input detected at '^' marker.

username test1 password \$sha512\$1234\$abcdefghijklmnopqrstuvwxyz pbkdf2 privilege 15

 $\hat{ }$ 

 $\hat{ }$ 

ERROR: % Invalid input detected at '^' marker.

snmp-server user snmpuser1 snmpgroup1 v3 engineID abcdefghijklmnopqrstuvwxyz encrypted auth md5 12:ab:34 priv aes 128 12:ab:34

ERROR: % Invalid input detected at '^' marker.

在本例中, 在版本9.5 (2) 中添加了对access-list extended命令中sctp的支持, 在版本9.6 (1) 中添加 了对username命令中pbkdf2的支持,并在snmp-server user命令中支持engineID是在9.5(3)版本中添 加的。

# 在 **Cisco Secure Firewall 3100** 的设备模式下降级 **Firepower 1000**、**2100**

通过将 ASA 版本设置为旧版本,将备份配置恢复为启动配置,然后重新加载,可以降级 ASA 软件 版本。

### 开始之前

此程序需要在升级之前对ASA进行备份配置,以便可以恢复旧配置。如果不恢复旧配置,则可能存 在表示新功能或更改功能不兼容的命令。加载旧软件版本时,将会拒绝任何新命令。

过程

- 步骤 **1** 使用独立部署,故障转移或集群部署的ASA升级指南中的升级程序加载旧ASA软件版本。在 [Cisco](asa-upgrade_chapter2.pdf#nameddest=unique_60) Secure Firewall 3100 [的设备模式下升级](asa-upgrade_chapter2.pdf#nameddest=unique_60) Firepower 1000、2100在这种情况下,请指定旧ASA版本而不 是新版本。重要提示: 请不要重新加载ASA。
- 步骤 **2** 在ASA CLI中,将备份ASA配置复制到启动配置。对于故障转移,请在主用设备上执行此步骤。此 步骤会将命令复制到备用设备。

### **copy** *old\_config\_url* **startup-config**

请务必不要使用;将运行配置保存到启动配置。此命令将覆盖您的备份配置。**write memory**

示例:

ciscoasa# copy disk0:/9.13.1\_cfg.sav startup-config

步骤 **3** 重新加载 ASA。

**ASA CLI**

**reload**

**ASDM**

依次选择 **Tool** > **System Reload**。

# 在平台模式下降级 **Firepower 2100**

您可以通过将备份配置恢复为启动配置,将 ASA 版本设置为旧版本,然后重新加载来降级 ASA 软 件版本。

### 开始之前

此程序需要在升级之前对ASA进行备份配置,以便可以恢复旧配置。如果不恢复旧配置,则可能存 在表示新功能或更改功能不兼容的命令。加载旧软件版本时,将会拒绝任何新命令。

### 过程

步骤 **1** 在ASA CLI中,将备份ASA配置复制到启动配置。对于故障转移,请在主用设备上执行此步骤。此 步骤会将命令复制到备用设备。

### **copy** *old\_config\_url* **startup-config**

请务必不要使用;将运行配置保存到启动配置。此命令将覆盖您的备份配置。**write memory** 示例:

ciscoasa# copy disk0:/9.12.4\_cfg.sav startup-config

步骤 **2** 在FXOS中,使用机箱管理器或FXOSCLI,按照独立,故障转移或集群部署的[级在平台模式下升级](asa-upgrade_chapter2.pdf#nameddest=unique_61) [Firepower](asa-upgrade_chapter2.pdf#nameddest=unique_61) 2100程序使用旧ASA软件版本。在这种情况下,请指定旧ASA版本而不是新版本。

# 降级 **Firepower 4100/9300**

您可以通过将备份配置恢复为启动配置,将 ASA 版本设置为旧版本,然后重新加载来降级 ASA 软 件版本。

# 开始之前

- 此程序需要在升级之前对ASA进行备份配置,以便可以恢复旧配置。如果不恢复旧配置,则可 能存在表示新功能或更改功能不兼容的命令。加载旧软件版本时,将会拒绝任何新命令。
- 确保旧ASA版本与当前FXOS版本兼容。否则,请在恢复旧ASA配置之前先将FXOS降级。只需 确保降级的FXOS也与当前ASA版本兼容(在降级之前)。如果无法实现兼容性,我们建议您不 要执行降级。

### 过程

步骤 **1** 在ASA CLI中,将备份ASA配置复制到启动配置。对于故障转移或集群,请在主用/控制设备上执行 此步骤。此步骤会将命令复制到备用/数据单元。

#### **copy** *old\_config\_url* **startup-config**

请务必不要使用;将运行配置保存到启动配置。此命令将覆盖您的备份配置。**write memory**

### 示例:

ciscoasa# copy disk0:/9.8.4\_cfg.sav startup-config

- 步骤 **2** 在FXOS中,使用 机箱管理器或 FXOS CLI,按照独立,故障转移或集群部署的级升级 [Firepower](asa-upgrade_chapter4.pdf#nameddest=unique_102) [4100/9300](asa-upgrade_chapter4.pdf#nameddest=unique_102) 上的 ASA程序使用旧ASA软件版本。在这种情况下,请指定旧ASA版本而不是新版本。
- 步骤 **3** 如果您还降级FXOS,请使用 机箱管理器 或FXOS CLI将旧的FXOS软件版本设置为当前版本,使用 独立部署,故障转移或集群部署的中的升级程序。升级 Firepower [4100/9300](asa-upgrade_chapter4.pdf#nameddest=unique_102) 上的 ASA

# 降级 **ISA 3000**

降级功能提供了 ASA 5500-X and ISA 3000 型号完成以下功能的快捷方式:

- 清除引导映像配置 (**clear configure boot**)。
- 将引导映像设置为旧映像 (**boot system**)。
- (可选)输入新的激活密钥 (**activation-key**)。
- 将运行配置保存到启动 (**write memory**)。此操作会将 BOOT 环境变量设置为旧映像,因此,当 您重新加载时,将会加载旧映像。
- 将旧配置备份复制到启动配置 (**copy***old\_config\_url***startup-config**)。
- 正在重新加载 (**reload**)。

# 开始之前

• 此程序需要在升级之前对 ASA 进行备份配置,以便可以恢复旧配置。

#### 过程

#### 步骤 **1** ASA CLI:降级软件并恢复旧配置。

**downgrade** [**/noconfirm**] *old\_image\_url old\_config\_url* [**activation-key** *old\_key*]

# 示例:

ciscoasa(config)# downgrade /noconfirm disk0:/asa821-k8.bin disk0:/8\_2\_1\_0\_startup\_cfg.sav

**/noconfirm** 选项用于在不进行提示的情况下执行降级。*image\_url* 是旧映像在 disk0、disk1、tftp、ftp 或 smb 上的路径。*old\_config\_url* 是到已保存的预迁移配置的路径。如果需要恢复至 8.3 版本之前的 激活密钥,则可输入旧的激活密钥。

步骤 2 ASDM: 依次选择工具 > 降级软件。

系统将显示 Downgrade Software 对话框。

步骤 **3** 对于 **ASA** 映像,请点击 **Select Image File**。

系统将显示 **Browse File Locations** 对话框。

- 步骤 **4** 点击以下单选按钮之一:
	- Remote Server 从下拉列表中选择 ftp、smb 或 http,然后键入旧映像文件的路径。
	- **Flash File System** 点击 **Browse Flash** 以选择本地闪存文件系统上的旧映像文件。
- 步骤 **5** 对于 **Configuration**,请点击 **Browse Flash** 以选择预迁移配置文件。
- 步骤 **6** (可选) 在 **Activation Key** 字段中,输入旧的激活密钥(如果您需要恢复到 8.3 版本之前的激活密 钥)。

 $\mathbf{l}$ 

步骤 **7** 点击 **Downgrade**。

 $\overline{a}$ 

 $\mathbf{l}$ 

ı

当地语言翻译版本说明

思科可能会在某些地方提供本内容的当地语言翻译版本。请注意,翻译版本仅供参考,如有任何不 一致之处,以本内容的英文版本为准。